# Jetpatch FAQ Guide

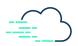

## Table of Contents

#### Introduction

#### **Inventory Setup & Policies**

- How do I set a baseline for my endpoints compliance?
- Where do I see my endpoint compliance versus the baseline?
- How do I set limitations on endpoints for what they can and cannot patch?
- I added a new endpoint to a group. How do I make sure the endpoint deploys all patches already approved for the group?
- How do I exclude specific endpoints from my patching cycle?

#### **Predictive Patching**

• How do I know my patching success rate in my upcoming remediation cycle? Intelligent Workflow (Pre and Post Patching)

- How do I add specific tasks to be executed automatically before and after patching?
- How do I restart my systems automatically or at a specific time?

#### Automatic Remediation (Zero-Touch Remediation)

- How do I deploy patches automatically at a selected time?
   Selective Remediation
  - How do I deploy individual and/or groups of patches?
  - How do I create a remediation plan based on my vulnerability scanner report?
  - How do I rollback patches or a completed remediation plan?

#### **Emergency Remediation**

• How do I deploy an immediate patch in my environment (Zero-day Patching)? Reporting

- Reporting the compliance of my in progress or finished remediation plans?
- Reporting on patching SLAs?
- Reporting on systems missing critical patches?

#### Troubleshooting

• How do I check if my patching process has failed?

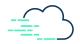

| æJetPatch <             |                                                        |                                     |                               |           |                |                   | Cu                  | stom Compliance is | on 🗘                      | II 🚨                      |
|-------------------------|--------------------------------------------------------|-------------------------------------|-------------------------------|-----------|----------------|-------------------|---------------------|--------------------|---------------------------|---------------------------|
| Dashboard               | Patches > Catalog                                      |                                     |                               |           | 0 patches      | selected          |                     |                    | V                         | JLNERABILITY 🗸            |
| Patches ^               |                                                        |                                     |                               |           |                |                   |                     |                    |                           |                           |
| Remediation Plans       | Search Included Excluded Approval Status               | Operating Sy                        | rstem Endpoint                | t Name    | Endpoint Group | Reme              | diation Plan        | Show Patches       |                           |                           |
| Patches Catalog         | Search Include Not A ×                                 | +3 V Operating S                    | ystern 🗸 Endpoin              | it Name 🗸 | Endpoint Group | Rem               | ediation Plan 🗸     | Not In ×           | $\sim$                    | More Filters Reset Filter |
| Predictive Patching NEW | Patch Title                                            | Operating System                    | Product                       | Category  | Severity CVE   | Release<br>Date ↓ | Remediation<br>Plan | Needed<br>On       | Vulnerability<br>Provider | y Approval<br>Status      |
| Agents & Tools 🛛 🗸 🗸    | UBUM-JP:2031 focal-updates main                        | Ubuntu Server 20.x<br>x64           | Ubuntu Server Focal           | Updates   | Unspecified    | -                 |                     | 1                  |                           | Not Approved              |
| Endpoints V             | UBSM-JP:2021 focal-security main                       | Ubuntu Server 20.x<br>x64           | Ubuntu Server Focal           | Security  | Unspecified    |                   |                     | 1                  |                           | Not Approved              |
| 0                       | UBUM-JP:1831 bionic-updates main                       | Ubuntu Server 18.x<br>x64           | Ubuntu Server Bionic          | Updates   | Unspecified    | -                 |                     | 1                  |                           | Not Approved              |
| System V                | UBBM-JP:1841 bionic-backports main                     | Ubuntu Server 18.x<br>x64           | Ubuntu Server Bionic          | Backports | Unspecified    | -                 |                     | 1                  |                           | Not Approved              |
|                         | RHSA-2021:0670 Important: bind security update         | Red Hat Enterprise<br>Linux 8.x x64 | Red Hat Enterprise<br>Linux 3 | Security  | Important      | 01-Mar-2021       |                     | 3                  |                           | Not Approved              |
|                         | RHSA-2021:0671 Important: bind security update         | Red Hat Enterprise<br>Linux 7.x x64 | Red Hat Enterprise<br>Linux 7 | Security  | Important      | 01-Mar-2021       |                     | 8                  |                           | Not Approved              |
|                         | CEBA-2020:4046 CentOS 7 grub2 BugFix<br>Update         | CentOS 7.x x64                      | CentOS 7.0                    | Bug Fix   | Unspecified    | 27-Feb-2021       |                     | 2                  |                           | Not Approved              |
|                         | CEBA-2021:0623 CentOS 7 microcode_ctl<br>BugFix Update | CentOS 7.x x64                      | CentOS 7.0                    | Bug Fix   | Unspecified    | 27-Feb-2021       |                     | 2                  |                           | Not Approved              |
|                         | Firefox 86.0 for x64                                   | Windows x64                         | Firefox                       | Updates   | Unspecified    | 24-Feb-2021       |                     | 9                  |                           | Not Approved              |
|                         | Firefox 86.0 for x86                                   | Windows x32                         | Firefox                       | Updates   | Unspecified    | 24-Feb-2021       |                     | 2                  |                           | Not Approved              |
|                         | Google Chrome 88.0.4324.190 for x64                    | Windows x64                         | Chrome                        | Updates   | Unspecified    | 24-Feb-2021       |                     | 2                  |                           | Not Approved              |
|                         | Zoom 5.5.2                                             | Windows                             | Zoom                          | Updates   | Unspecified    | 24-Feb-2021       |                     | 2                  |                           | Not Approved              |

#### How do I set a Baseline for my Endpoints Compliance?

Step 1: Go to Patches  $\rightarrow$  Patches Catalog

Step 2: Filter on the patches you would like to set limitations on. Note: Do not forget to use *More Filters* if needed

Step 3: Select the drop down arrow next to *Saved Filters* and select *Save As* to save the filter Step 4: Go to *Platform Configuration*  $\rightarrow$  *Servers* 

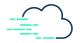

| Sor | ver Acti  | 000  | Manage | Tage    | Filters (2) • | Manage Sm | art Groupe •     |     |            |           |      | <b>(1)</b>    |               |         |             |             | ß | Report - | JetPate  |                         |
|-----|-----------|------|--------|---------|---------------|-----------|------------------|-----|------------|-----------|------|---------------|---------------|---------|-------------|-------------|---|----------|----------|-------------------------|
|     |           | Name |        |         | Hostna        | -         |                  | % C | Memory I   | Disk Spac | Rahl | Alert   jint  | L Ita L Itati | a l ilo | <b>u</b> ğı | alcc        |   | ×        |          | Mhrc                    |
|     | 0.        | Win  | Type   | 3.249.1 |               | Window    | (All Co ×) (T ×) |     | 737.91 MiB | 20.17 GiB | Z    | Moore   Lines | i [0 ] [0.0   | a furre |             | <u>&gt;</u> |   |          | <b>M</b> | •94                     |
|     |           | Win  | ň      | 3.250.8 |               | Window    | All Co × T ×     |     | 560.33 MiB | 24.19 GiB |      |               | i             |         |             |             |   |          |          |                         |
|     | *         | Win  | ň      | 52.18.1 |               | Window    | All Co × T ×     |     | 1.19 GiB   | 24.95 GiB |      |               | i             |         |             | <u>8.</u>   |   | 10       |          |                         |
|     | *         | Win  | i i    | 34.241  |               | Window    | All Co ×) (T ×)  |     | 1.64 GiB   | 15.87 GiB |      |               | i             |         |             | <u>×</u>    | 2 | 10       |          | - L                     |
|     | *         | WIN  | Û      | 34.243  |               | Window    | (All C ×) (Wi ×) |     | 615.56 MiB | 23.85 GiB |      |               | i             |         |             | <u>×.</u>   | 2 | 2        |          | $\mathbf{N}$            |
|     | *         | WIN  | Û      | 63.33.2 | WIN-EP-2      | Window    | All C × Wi ×     | 7 % | 857.36 MiB | 23.62 GiB |      |               | i             |         | 49          | 5           | 2 | 10       |          | $\overline{\mathbf{N}}$ |
|     | *         | WIN  | Û      | 34.241  | WIN-EP-3      | Window    | (All C ×) (Wi ×) | 2 % | 821.56 MiB | 24.33 GiB | Z    |               | i             |         |             | <u>×.</u>   | 2 | 10       |          | N                       |
|     | *         | WIN  | 1      | 52.213  | WIN-EP-4      | Window    | (All C ×) (Wi ×) | 4 % | 829.64 MiB | 25.18 GiB | Z    |               | i             |         | 46          | <u>×</u>    | ~ | 10       |          | $\mathbf{N}$            |
|     |           |      |        |         |               |           |                  |     |            |           |      |               |               |         |             |             |   |          |          |                         |
| Rec | ent Activ | ity  | Open + |         |               |           |                  |     |            |           |      |               |               |         |             |             |   |          |          |                         |

Step 5: Select the drop down arrow next to *Manage Tags*, select *New Tag*, and add a new tag Step 6: Assign the tag to endpoints of the machines you would like to set limitations on by checking the boxes next to the endpoints and selecting *Assign Selected* under the drop down menu in *Manage Tags* 

Step 7: Go to JetPatch  $\rightarrow$  System  $\rightarrow$  Compliance --

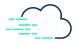

| -1 | <b>S</b> JetPatch     | < |                        |                     |                 |                                                             |        |                        | \$            | E .        |               |
|----|-----------------------|---|------------------------|---------------------|-----------------|-------------------------------------------------------------|--------|------------------------|---------------|------------|---------------|
| == | Dashboard             |   | Compliance             |                     |                 |                                                             |        |                        |               |            |               |
|    | Patches               | ~ | Add Compliance rule to | o customize your de | sired compliant | ce calculation, using endpoint tags and saved patch filters |        |                        | _             |            | _             |
| C  | Agents & Tools        | ~ | Search                 | Tags                | Patch Filt      | Create Compliance Rule                                      |        |                        | + A[          | D EXCLUSIO | NRULE         |
| =  | Endpoints             | ~ | Search                 | Tags                | Patch Filt      | Rule Name * Rule disabled                                   | Off    |                        |               |            | Reset Filters |
| x  | System                | ^ | Name ↑                 | Description         | Tag             | Rule name Description                                       |        | Last Modified Affec    | cted Endpoint | 5          |               |
|    | Compliance            |   | Exclude Kernel Patches |                     | Exclude Kernel  | Rule description                                            |        | 23-Feb-2021            | 11            |            | :             |
|    | Endpoint Groups       |   |                        |                     |                 |                                                             |        | Items per page: 20 🔻 1 | 1 - 1 of 1    | < < >      | >>            |
|    | Maintenance Schedules |   |                        |                     |                 | Endpoints Tag * Select endpoints tag                        | $\sim$ |                        |               |            |               |
|    | Workflows             |   |                        |                     |                 | Patch Filters * Select patch filters                        | $\sim$ |                        |               |            |               |
|    | Tasks                 |   |                        |                     |                 | Close CREATE                                                |        |                        |               |            |               |
|    | Scripts               |   |                        |                     |                 |                                                             | -      |                        |               |            |               |
|    |                       |   |                        |                     |                 |                                                             |        |                        |               |            |               |
|    |                       |   |                        |                     |                 |                                                             |        |                        |               |            |               |
|    |                       |   |                        |                     |                 |                                                             |        |                        |               |            |               |
|    |                       |   |                        |                     |                 |                                                             |        |                        |               |            |               |
|    |                       |   |                        |                     |                 |                                                             |        |                        |               |            |               |

Step 8: Select + *Add Exclusion Rule* Step 9: Give *Name*, *Description*, *Endpoints Tag*, and *Saved Filter* created in the process above

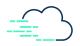

### Where do I see my Endpoint Compliance versus the Baseline?

| - JetPatch     | < |                         |                                                                                                    |              |                                                                                                    |                                                                                                    |                                                                                                    | \$                                     | E 🚣                                       |
|----------------|---|-------------------------|----------------------------------------------------------------------------------------------------|--------------|----------------------------------------------------------------------------------------------------|----------------------------------------------------------------------------------------------------|----------------------------------------------------------------------------------------------------|----------------------------------------|-------------------------------------------|
| Dashboard      |   | Endpoints Readiness     |                                                                                                    |              |                                                                                                    | Last synce                                                                                                    | d: 24-Feb-2021 14:48                                                                                                    |                                        | SETTINGS                                  |
| Patches        | ~ | Search Operatin         | g System Family End                                                                                                    | aint Crown   | Unmet Criteria                                                                                                    | Endpoint Readiness                                                                                                    |                                                                                                    |                                        |                                           |
| Agents & Tools | ~ | Server Name All X       |                                                                                                    | Ipoint Group | Unmet Criteria V                                                                                                    |                                                                                                    | C                                                                                                    |                                        | Reset Filters                             |
| Endpoints      | ^ |                         |                                                                                                    | End          | oints Readiness                                                                                                    |                                                                                                    |                                                                                                    | Jnmet Criteria                         |                                           |
| Management     |   |                         |                                                                                                    |              |                                                                                                    |                                                                                                    | 2 1 2                                                                                                    | <ul> <li>Conne</li> </ul>              | rctor Ready<br>iges Ready                 |
| Activities     |   | 60 %<br>Total readiness |                                                                                                    | 12           |                                                                                                    |                                                                                                    |                                                                                                    | 5 • Advise<br>• Repos                  | ories Ready<br>itory Ready<br>rsion Ready |
| Maintenance    |   | rotai readiness         |                                                                                                    |              | 18                                                                                                    |                                                                                                    | 12                                                                                                    | 3 Subsc                                | ription Ready<br>licy Ready               |
| Groups         |   |                         |                                                                                                    | Ready        | <ul> <li>Unknown</li> </ul>                                                                                                    | Not Ready                                                                                                    |                                                                                                    |                                        |                                           |
| Readiness      |   | Endpoint 1              | Connector                                                                                                    | Subscription | Advisories Ready                                                                                                    | Packages Support                                                                                                    | Repository Configured                                                                                                    | Last Reported                          | Endpoint Readiness                        |
| 🙏 System       | ~ | AWS-AU-RHEL-8-01        | <ul> <li></li> </ul>                                                                                                    | -            | <ul> <li>Image: A second second s</li></ul> | <ul> <li>Image: A second second s</li></ul> | <ul> <li>Image: A second second s</li></ul> | 24-Feb-2021 14:48                      | 100%                                      |
|                |   | AWS-AU-RHEL-8-02        | <ul> <li>Image: A second second s</li></ul> | _            | <ul> <li>Image: A second second s</li></ul> | <ul> <li>Image: A second second s</li></ul> | <ul> <li>Image: A second second s</li></ul> | 24-Feb-2021 14:48                      | 100%                                      |
|                |   | AWS-AU-RHEL-8-03        | <ul> <li>Image: A set of the set of the</li></ul>  | _            | <ul> <li>Image: A second second s</li></ul> | <ul> <li>Image: A set of the set of the</li></ul>  | <ul> <li>Image: A second second s</li></ul> | 24-Feb-2021 14:48                      | 100%                                      |
|                |   | AWS-UK-RHEL-7-01        | ~                                                                                                    | _            | <ul> <li>Image: A second second s</li></ul> | <ul> <li>Image: A second second s</li></ul> | <ul> <li>Image: A second second s</li></ul> | 24-Feb-2021 14:48                      | 100%                                      |
|                |   |                         | ~                                                                                                    | _            | <ul> <li>Image: A second second s</li></ul> | ×                                                                                                    | <ul> <li>Image: A second second s</li></ul> | 24-Feb-2021 14:48                      | 100%                                      |
|                |   | AWS-UK-RHEL-7-02        |                                                                                                    |              |                                                                                                    |                                                                                                    |                                                                                                    |                                        |                                           |
|                |   | AWS-UK-RHEL-7-02        | · · · · · · · · · · · · · · · · · · ·                                                                                                    | -            | ~                                                                                                    | <ul> <li>Image: A second second s</li></ul> | <ul> <li>Image: A second second s</li></ul> | 24-Feb-2021 14:48                      | 100%                                      |
|                |   |                         |                                                                                                    | -            | ✓<br>✓                                                                                                    | ✓<br>✓                                                                                                    | ✓<br>✓                                                                                                    | 24-Feb-2021 14:48<br>24-Feb-2021 14:48 | 100%                                      |

Step 1: Go to *Endpoints*  $\rightarrow$  *Readiness* 

Step 2: Check to see your overall endpoint readiness in the diagrams

Step 3: Narrow down on problematic machines by using filters and sorting columns

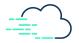

I added a New endpoint to a Group. How do I make sure the Endpoint deploys all patches already Approved for the Group?

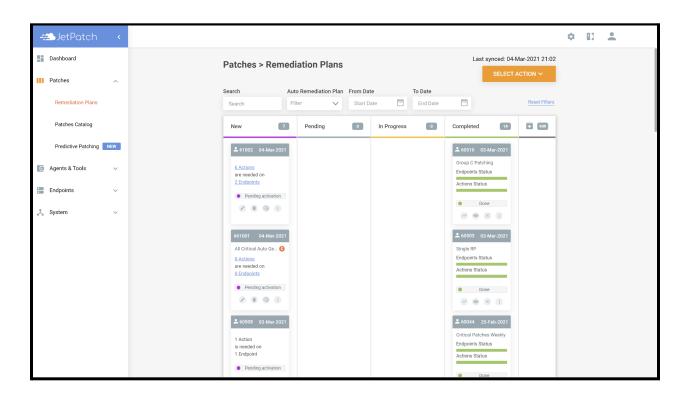

Step 1: When commissioning a new machine and adding the machine to a group, the endpoint will then install all relevant patches approved previously for that group. If the remediation plans have been deleted, this does not apply and a new remediation plan will need to be created for the previously installed patches.

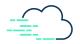

#### How do I Exclude specific Endpoints from my Patching Cycle?

| -=== JetPatch                                                          | < |                                                    |                                                                         |                                                          |                                                              |        | Custom Compliance is on                                                                                                    | L 🛓                                                  |
|------------------------------------------------------------------------|---|----------------------------------------------------|-------------------------------------------------------------------------|----------------------------------------------------------|--------------------------------------------------------------|--------|----------------------------------------------------------------------------------------------------|------------------------------------------------------|
| Dashboard                                                              |   | Endpoints > M                                      | anagement                                                               |                                                          | Set Suspension Definitions                                   |        | 1 endpoint selected                                                                                                    | SELECT ACTION ~                                      |
| Patches     Agents & Tools     Endpoints     Management     Activities | ~ | Search<br>Search<br>Endpoint Name<br>Win2016-Test2 | Remediation Plan V<br>Remediation Plan V<br>Remediation<br>Plan<br>None | Endpoint<br>Endpoint<br>Endpoint Gro<br><u>TestGroup</u> | Please choose or remove suspension for selecter<br>endpoints | d<br>• | tch Status Exemption<br>atch Status Exemption Exemption<br>Case Contemption<br>Case Contem | More Filters Reset Filters atton Activities 010115 : |
| Maintenance<br>Groups                                                  |   | Win10-Test1 TorenTimratPC                          | None                                                                    | TestGroup<br>Unassigne<br>Endpoints                      | Start Date * End Date *                                      | SION   | 24-Feb-2021 14:34<br>12-Feb-2021 17:14                                                                                                    | 01017                                                |
| Readiness                                                              | ~ | AWS-AU-RHEL-8-01                                   | None                                                                    | <u>Group A</u>                                           | Red Hat Enterprise Linux<br>8.x                              | 70.39% | 05-Jan-2021 02:28                                                                                                    | 0 0 84                                               |
|                                                                        |   | AWS-AU-RHEL-8-02                                   | None                                                                    | <u>Group A</u>                                           | Red Hat Enterprise Linux<br>8.x                              | 70.39% | 05-Jan-2021 02:28                                                                                                    | 0 0 85                                               |
|                                                                        |   | AWS-AU-RHEL-8-03                                   | None                                                                    | <u>Unassigner</u><br>Endpoints                           | Red Hat Enterprise Linux<br>8.x                              | 71.6%  | 17-Feb-2021 07:55                                                                                                    | 0 0 82                                               |
|                                                                        |   | 8                                                  |                                                                         |                                                          |                                                              | Pa     | age: 1 Items per page: 20 ▼ 1 - 20 of 95                                                                                                    | < < <b>&gt; &gt;</b>                                 |

Step 1: Go to *Endpoints*  $\rightarrow$  *Management* 

Step 2: Check the endpoint or endpoints you would like to exclude, click *Select Action*, click *Set Suspension* 

Step 3: Fill in necessary details. Note: Suspensions can be set by time or maintenance schedules

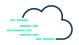

## **Predictive Patching**

How do I know my Patching Success Rate in my Upcoming Remediation Cycle?

| -#=>JetPatch <          |                                                                                                    | • II <b>±</b>                  |
|-------------------------|----------------------------------------------------------------------------------------------------|--------------------------------|
| Dashboard               | Predictive Patching                                                                                  |                                |
| Patches                 | Let us analyze your environment or remediation plan and predict its patching success rates           |                                |
| Remediation Plans       | Environment Remediation Plan                                                                         |                                |
| Patches Catalog         | Operating System Endpoint Group                                                                      |                                |
| Predictive Patching NEW | Operating System V Endpoint Group V Reset Filters                                                    |                                |
| Agents & Tools ~        | <b>—</b> ( <b>—</b> —                                                                                | _                              |
| Endpoints ~             |                                                                                                    | 1.                             |
| 🙏 System 🗸 🗸            | Calculate applicable endpoints Retrieve dependencies Analyze patches catalog Scan endpoints statuses | Predict patching success rates |
|                         | RUN PATCHING SIMULATION                                                                              |                                |
|                         |                                                                                                    |                                |
|                         |                                                                                                    |                                |
|                         |                                                                                                    |                                |
|                         |                                                                                                    |                                |
|                         |                                                                                                    |                                |
|                         |                                                                                                    |                                |

Step 1: Go to Patches  $\rightarrow$  Predictive Patching

Step 2: Select *Environment* and *Run Patching Simulation* to see the success rate of your entire environment. Note: If the Predicted patching success rate is below 100%, click *How to Improve* to see what endpoints are not in compliance and the reasons why

Step 3: If you are not running your entire environment in the upcoming remediation cycle, you can filter down more closely on, *Operating System*, *Endpoint Group* or *Remediation Plan* 

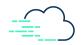

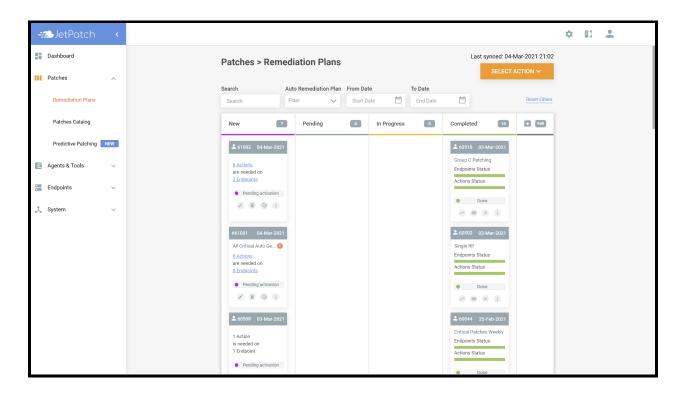

Step 4: If you would like to use predictive patching through the remediation plans dashboard and on a specific plan, go to  $Patches \rightarrow Remediation Plans$  and select the *Brain Icon* on the remediation plan

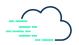

## Intelligent Workflow (Pre and Post Patching)

How do I add specific Tasks to be Executed Automatically before and after Patching?

| -==>JetPatch        | <  |                     |                                     |                  |                   |                            | :                 | ¢ El     | •                 |
|---------------------|----|---------------------|-------------------------------------|------------------|-------------------|----------------------------|-------------------|----------|-------------------|
| Dashboard           |    | System > Workflows  |                                     |                  |                   |                            |                   | + CREATE | WORKFLOW          |
| Patches             | ~  | Search              |                                     |                  |                   |                            |                   |          |                   |
| Agents & Tools      | ~  | Search              |                                     |                  |                   |                            |                   |          | Reset Filters     |
| Endpoints           | ~  | Workflow Name       | Description <b>↑</b>                | Operating System | Created On        | Status                     | Created By        |          |                   |
| Management          |    | Application Testing |                                     | Windows          | 22-Dec-2020 10:23 | • Idle                     | smolnik           |          | :                 |
| Activities          |    | Lab Workflow        |                                     | Linux            | 10-Aug-2020 04:41 | <ul> <li>Active</li> </ul> | smolnik           |          | :                 |
| Activities          |    | Reboot Linux        | -                                   | Linux(Default)   | 24-0ct-2019 11:54 | <ul> <li>Active</li> </ul> | tkirkland         |          | :                 |
| Maintenance         |    | Reboot Windows      |                                     | Windows(Default) | 24-0ct-2019 11:54 | <ul> <li>Active</li> </ul> | tkirkland         |          | :                 |
| Groups              |    | Restart Machine     | -                                   | Windows          | 04-Aug-2020 13:28 | <ul> <li>Active</li> </ul> | tom (deleted)     |          | :                 |
| Readiness           |    | test                | -                                   | Windows          | 17-Feb-2021 08:37 | <ul> <li>Idle</li> </ul>   | ndoganis          |          | :                 |
| 🙏 System            | ~  | test 16 feb         | -                                   | Linux            | 16-Feb-2021 04:52 | • Idle                     | ndoganis          |          | :                 |
|                     |    | test WF 24 February |                                     | Windows          | 24-Feb-2021 08:59 | <ul> <li>Idle</li> </ul>   | ndoganis          |          | :                 |
| Compliance          |    | Webinar 09 Dec      | -                                   | Windows          | 23-Nov-2020 03:50 | • Idle                     | ndoganis          |          | :                 |
| Endpoint Groups     |    | Patch Solaris       | Automatically created by the system | Solaris(Default) | 19-Feb-2020 17:37 | <ul> <li>Active</li> </ul> | Policy Manager    |          | :                 |
| Maintenance Schedul | es |                     |                                     |                  | Page: 1           | Items per page             | 20 🔻 1 - 10 of 10 | < -      | $( \rightarrow )$ |
| Workflows           |    |                     |                                     |                  |                   |                            |                   |          |                   |
| Tasks               | ,  |                     |                                     |                  |                   |                            |                   |          |                   |

Step 1: Go to Systems  $\rightarrow$  Workflows

- Step 2: Create a workflow by selecting + Create Workflow and fill in Name and OS
- Step 3: Add a Built-In reboot task to Post-Patching
- Step 4: Use the workflow when manually or automatically creating a remediation plan

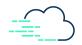

## How do I Restart my Systems Automatically or at a Specific Time?

| Endpoints > Manager Run Task On Endpoint ×                                                                                                    | 1 endpoint selected                    | SELECT ACTION ~            |
|----------------------------------------------------------------------------------------------------|----------------------------------------|----------------------------|
| Patches         V           Search         Remedia           Please select a task to run on selected endpoints                                                                        | Exemption                              |                            |
| Agents & Tools     Search     Remedi     Filter By     Select Task                                                                                                    | Exemption V                            | More Filters Reset Filters |
| Endpoints Endpoint Name P Category reboot<br>Filter by Category Advanced Windows Reboot                                                                                               | boot Vulnerability Exemption<br>e Scan | on Activities              |
| Management Win10-Test1 Created By Created By Check if Windows Reboot is Required and<br>Filter by Creator V Interactive reboot Duilt in service                                       | 21 14:34                               | 0 0 12                     |
| Activities Linux_reboot_init6 Linux_reboot_init6<br>Phease note that tacks based soriets with specified<br>operating system will run only on eligible endpoints Simple Windows Reboot | 21 12:37                               | 0 0 20                     |
| Groups TorenTimratPC N                                                                                                    | 21 17:14                               | 01015                      |
| Readiness     Timezone *     Date & Time *       AWS-AU-RHEL-8-01     N     Select timezone     Select date & time                                                                    | 21 02:28                               | 0 0 87                     |
| Close RUN TASK                                                                                                    | 21 02:28                               | 0 0 88                     |
| AWS-AU-RHEL-8-03 None Unassigned Red Hat Enterprise Linux 71.6% 17-Feb-2                                                                                                    | 2021 07:55                             | 0 0 83                     |
| Page: 1 Herr                                                                                                    | ns per page: 20 💌 1 - 20 of 93         | I< < > >I                  |

Step 1: Go to *Endpoints*  $\rightarrow$  *Management* 

Step 2: Select endpoints, click Select Action and then Run Task

Step 3: Search for reboot task and select it

Step 4: Select *Run Task at Specific Time* for non-immediate execution. Then give *Timezone* and *Date & Time* 

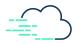

## **Automatic Remediation**

#### How do I deploy Patches Automatically at a Select Time?

| Æ JetPatch          | <   |                                                                                                    |                                                                                                |                                  |                    | Custom Complia                       | nce is on              | •                 |
|---------------------|-----|----------------------------------------------------------------------------------------------------|------------------------------------------------------------------------------------------------|----------------------------------|--------------------|--------------------------------------|------------------------|-------------------|
| Dashboard           |     | Patches > Catalog                                                                                       |                                                                                                |                                  | 0 patches selected | + CREATE REMEDIATION                 | PLAN VULNERAE          | BILITY ~          |
| Patches             | ^   |                                                                                                    |                                                                                                |                                  |                    |                                      |                        |                   |
| Remediation Plans   |     | Search Included Excluded Approval Statu                                                                 | s Operating System E                                                                           | Indpoint Name                    | Endpoint Group     | Remediation Plan Show Pate           | hes                    |                   |
| Patches Catalog     |     | Search Include Install ×                                                                                | ✓ Operating System ✓                                                                           | Endpoint Name 🗸 🗸                | Endpoint Group 🗸 🗸 | Remediation Plan 🗸 Show Pat          | ches 🗸 More Filte      | ers Reset Filters |
| Predictive Patching | NEW | Patch Title                                                                                             |                                                                                                |                                  | Severity CVE Reli  | ease R∉ More Filters<br>ate ↓        |                        | pproval<br>Status |
| Agents & Tools      | ~   | RHBA-2020:2662 selinux-policy bug fix and enhancement update                                            | Red Hat Enterprise Linux :<br>Linux 7.x x64 7, Red Hat En<br>Linux :                           | terprise Bug Fix                 | Unspecified 23-Ju  | IN-2020<br>To Date                   | Start Date             | Install           |
| Endpoints           | ~   | RHBA-2020:2660 rsyslog bug fix and enhancement update                                                   | Red Hat Enter<br>Red Hat Enterprise Linux 3<br>Linux 7.x x64 7, Red Hat En                     | erprise<br>7 Bug Fix<br>terprise | Unspecified 23-Ju  | n-2020 Released Before               | Days                   | Install           |
| 🏃 System            | ~   | RHBA-2020:2659 systemd bug fix and enhancement update                                                   | Linux :<br>Red Hat Ent<br>Red Hat Enterprise Linux :<br>Linux 7.x x64 7, Red Hat En<br>Linux : | erprise<br>7 Bug Fix<br>terprise | Unspecified 23-Ju  | Released In The La                   | st Days<br>Severity V  | Install           |
|                     |     | RHBA-2020:2654 cloud-init bug fix and enhancement update                                                | Red Hat Ent<br>Red Hat Enterprise Linux :<br>Linux 7.x x64 7, Red Hat En<br>Linux :            | 7 Bug Fix<br>terprise            | Unspecified 23-Ju  | Category<br>In-2020<br>Vulnerability | Category Vulnerability | Install           |
|                     |     | RHSA-2020:2432 Moderate: microcode_ctl security, bug fix and enhancement update                         | Red Hat Enter<br>Red Hat Enterprise Linux :<br>Linux 7.x x64 7, Red Hat En<br>Linux :          | 7<br>Security<br>terprise        | Moderate 09-Ju     | Product<br>in-2020                   | Product V              | Install           |
|                     |     | 2020-06 Servicing Stack Update for Windows<br>Server 2012 R2 for x64-based Systems<br>(KB4562253)       | Windows Server 2012 Windows Serv<br>R2 x64 R2                                                  | ver 2012 Security<br>Updates     | Critical 09-Ju     | in-2020 0                            | _                      | Install           |
|                     |     | 2020-06 Security Only Quality Update for<br>Windows Server 2012 R2 for x64-based<br>Systems (KB4561673) | Windows Server 2012 Windows Serv<br>R2 x64 R2                                                  | ver 2012 Security<br>Updates     | Critical 09-Ju     | in-2020 0                            |                        | Install           |
|                     |     | 2020-06 Cumulative Security Update for                                                                  | ue. J 0                                                                                        |                                  | Page:              | 1 Items per page: 20 💌               | 1 - 20 of 627   < <    | > >1              |

#### Step 1: Go to Patches $\rightarrow$ Patches Catalog

Step 2: Filter to the type of patches you are looking for. Do not forget you can use *More Filters* Step 3: Click on *Saved Filters*, click *Save As* and fill in the *Name* and *Description*. Click *Save* Step 4: Go to *Patches*  $\rightarrow$  *Remediation Plans* 

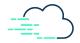

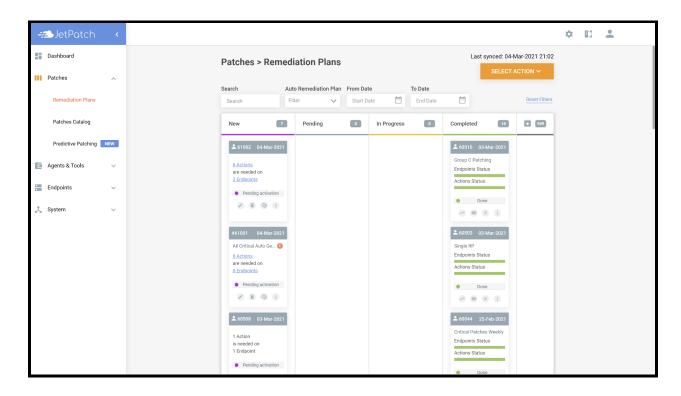

Step 5: Select Action  $\rightarrow$  Create/Edit Remediation Plan Rules

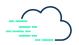

| -:: | JetPatch                          | <   |                                                   |                                                      |          |                                                                                               |                                   | ۵                     | II 🔺          |
|-----|-----------------------------------|-----|---------------------------------------------------|------------------------------------------------------|----------|-----------------------------------------------------------------------------------------------|-----------------------------------|-----------------------|---------------|
| D.  | ashboard                          |     | Automatic Rer                                     | nediation Plans                                      | Rules    | Create Automatic Remediation Plan Rule                                                        | <                                 |                       |               |
| P.  | atches<br>Remediation Plans       | ^   |                                                   | ediation Plans rules base<br>mediation Plans for ena |          | Rule Name * Automatic Creation                                                                |                                   |                       |               |
|     | Patches Catalog                   |     | + ADD RULE<br>Search                              | Patch Filter                                         | Modified | Patch Filter * Select Patch Filter                                                            | ion From Date                     | Next Creation To Date |               |
|     | Predictive Patching gents & Tools | NEW | Search<br>Name ↑                                  | Patch Filter V                                       | Modified | Repeat every *                                                                                | te 💼                              | End Date              | Reset Filters |
| _   | ndpoints                          | ~   | All Critical                                      | All Critical                                         | Todd     | Timezone * Select timezone                                                                    | )0:00<br>vay                      | No                    | :             |
| 🙏 s | ystem                             | ~   | Critical and 60 days<br>Critical and more than 10 | Critical >60 day<br>days Critical >10 day            |          | Create a plan now Activate the plan on creation                                               | 00:00<br>vay<br>00:00             | No                    | :             |
|     |                                   |     | nexpose auto plan                                 | Nexpose Filter                                       | Todd     | Workflow * Please note the Workflows will apply on all Endpoint Groups Windows Reboot Windows | )0:00<br>vay<br>Items per page: 2 | No<br>20 ▼ 1-4 of 4   | :             |
|     |                                   |     |                                                   |                                                      | _        | Close SAVE                                                                                    | nema per page. 2                  |                       |               |
|     |                                   |     |                                                   |                                                      |          |                                                                                               |                                   |                       |               |
|     |                                   |     |                                                   |                                                      |          |                                                                                               |                                   |                       |               |
|     |                                   |     |                                                   |                                                      |          |                                                                                               |                                   |                       |               |

Step 6: Click + Add Rule

Step 7: Give *Name*, *Patch Filter* created above, how often you would like the plan to repeat, *Time Zone* 

Step 8: Selecting Create a Plan Now will automatically create a plan once saved

Step 9: Selecting *Activate the Plan on Creation* will move the plan from the *New* column to the *Pending* column automatically

Step 10: Select the workflow(s) you would like to use for the remediation plan

Step 11: Select Save and enable Automatic Creation at the top right of the window

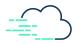

## **Selective Remediation**

#### How do I Deploy Individual and/or Group Patches?

| +=>JetPatch         | <   |                                                                                                    |                                                                                               |                            |                     | Cu                  | stom Compliance is on | ¢ 🗉 💄                                    |
|---------------------|-----|----------------------------------------------------------------------------------------------------|-----------------------------------------------------------------------------------------------|----------------------------|---------------------|---------------------|-----------------------|------------------------------------------|
| Dashboard           |     | Patches > Catalog                                                                                       |                                                                                               |                            | 0 patches selected  | + CREATE REN        |                       | VULNERABILITY ~                          |
| Patches             | ^   |                                                                                                    |                                                                                               |                            |                     |                     |                       |                                          |
| Remediation Plans   |     | Search Included Excluded Approval Statu                                                                 | s Operating System                                                                            | Endpoint Name              | Endpoint Group F    | Remediation Plan    | Show Patches          |                                          |
| Patches Catalog     |     | Search Include Install ×                                                                                | ✓ Operating System ✓                                                                          | Endpoint Name 🗸 🗸          | Endpoint Group 🗸 🗸  | Remediation Plan 🗸  | Show Patches          | More Filters Reset Filters               |
| Predictive Patching | NEW | Patch Title                                                                                             | Operating System Prod                                                                         | uct Category               | Severity CVE Relea  |                     | Needed V<br>On        | ulnerability Approval<br>Provider Status |
| Agents & Tools      | ~   | RHBA-2020:2662 selinux-policy bug fix and<br>enhancement update                                         | Red Hat Enterprise Linux<br>Linux 7.x x64 7, Red Hat E<br>Linux                               | Enterprise Bug Fix         | Unspecified 23-Jun- | 2020 55509          | 0                     | Install                                  |
| Endpoints           | ×   | RHBA-2020:2660 rsyslog bug fix and enhancement update                                                   | Red Hat Erterprise Linux<br>Linux 7.x x64 7, Red Hat E<br>Linux 7.x x64 7, Red Hat E<br>Linux | x 7 Bug Fix<br>Enterprise  | Unspecified 23-Jun- | 2020 55509          | 1                     | Install                                  |
| - Gouin             | Ť   | RHBA-2020:2659 systemd bug fix and enhancement update                                                   | Red Hat Enterprise Linux<br>Linux 7.x x64 7, Red Hat E<br>Linux 7.x x64 7, Red Hat E          | x 7 Bug Fix<br>Enterprise  | Unspecified 23-Jun- | 2020 55509          | 1                     | Install                                  |
|                     |     | RHBA-2020:2654 cloud-init bug fix and enhancement update                                                | Red Hat Enterprise Linux<br>Linux 7.x x64 7, Red Hat E<br>Linux 7.x inux 7.x k64 7, Red Hat E | x 7 Bug Fix<br>Enterprise  | Unspecified 23-Jun- | 2020                | 0                     | Install                                  |
|                     |     | RHSA-2020:2432 Moderate: microcode_ctl security, bug fix and enhancement update                         | Red Hat Erterprise Linux<br>Linux 7.x x64 7, Red Hat E<br>Linux 7.x inux 7.x Linux            | x 7 Security<br>Enterprise | Moderate 09-Jun-    | 2020                | 0                     | Install                                  |
|                     |     | 2020-06 Servicing Stack Update for Windows<br>Server 2012 R2 for x64-based Systems<br>(KB4562253)       | Windows Server 2012 Windows Se<br>R2 x64 R2                                                   |                            | Critical 09-Jun-    | 2020                | 0                     | Install                                  |
|                     |     | 2020-06 Security Only Quality Update for<br>Windows Server 2012 R2 for x64-based<br>Systems (KB4561673) | Windows Server 2012 Windows Se<br>R2 x64 R2                                                   |                            | Critical 09-Jun-    | 2020                | 0                     | Install                                  |
|                     |     | 2020-06 Cumulative Security Update for                                                                  | ut.JAAMA Ut.JA.                                                                               |                            | Page:               | I Items per page: 2 | 20 💌 1 - 20 of 6:     | 27  < < > >                              |

#### Step 1: Go to Patches $\rightarrow$ Patches Catalog

Step 2: Filter through the patches to find which patch(es) you are looking for. Note: Do not forget to sort through the *More Filters* Section

Step 3: Select the patch(es) by clicking the empty box to the left of the specific patch(es) title. Note: Select the grey box to select all patches filtered

Step 4: Select + Create Remediation Plan

Step 5: Configure Plan: Give a *Name*, *Description* and select the *SLA Start and End* date. Click *Save and Continue* 

Step 6: Approve Plan: Select the patch(es) by clicking the empty box to the left of *Patch Title*. Select the drop down arrow next to *Select Bulk Action* and click *Bulk Install* to install all patches. Click *Save and Continue* 

Step 7: Create Cycle: Select the group(s) and workflow(s) for the plan. Click *Save Cycle* to save the plan details in the *New* column of your *Remediation Plans* dashboard. Click *Save & Activate Plan* to automatically move the plan into the *Pending* column to start the remediation process

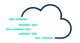

## How to Create a Remediation Plan Based on my Vulnerability Scanner Report?

| -£ JetPatch           | < |                         |                               |                   |                        |                    |                          | Custo                                  | om Compliance is on                                         | • 🛙 🕹                | •           |
|-----------------------|---|-------------------------|-------------------------------|-------------------|------------------------|--------------------|--------------------------|----------------------------------------|-------------------------------------------------------------|----------------------|-------------|
| Dashboard             |   | Endpoints > Ma          | nagement                      |                   |                        |                    |                          |                                        | 0 endpoints se                                              | lected SELECT        |             |
| Patches               | ~ | Search                  | Remediation Plan              | Endpoint Group    | Operating Syste        | m Patch            | Patch St                 | atus Exem                              | ption                                                       |                      |             |
| Agents & Tools        | ~ | Search                  | Remediation Plan $\checkmark$ | Endpoint Group    | Operating Syste        | m 🗸 🦳 Patch        | V Patch S                | tatus 🗸 Exen                           | nption 🗸                                                    | More Filters         | Reset Filte |
| Endpoints             | ^ | Endpoint Name           | Remediation<br>Plan           |                   |                        | Patching<br>Status | Endpoint 1<br>Compliance | Last Reboot<br>Time                    | Vulnerability<br>Scan                                       |                      |             |
| Management            |   | WIN-EP-3                | None                          | US Windows        | Windows Server 2012 R2 |                    | 78.57%                   | 18-Feb-2021 02:54                      | Nessus: <u>3</u> / <u>3</u><br>Nexpose: <u>0</u> / <u>0</u> | 0 0 31               | *<br>*      |
| Activities            |   | WIN-EP-1                | None                          | UK Windows        | Windows Server 2012 R2 |                    | 79.87%                   | 22-Feb-2021 01:18                      | Nexpose: 0 / 0                                              | 0 0 159              | :           |
| Maintenance<br>Groups |   | WIN-EP-2                | None                          | <u>UK Windows</u> | Windows Server 2012 R2 |                    | 79.87%                   | 22-Feb-2021 01:20                      | Nexpose: 0 / 0                                              | 0 0 149              | :           |
| Readiness             |   | AWS-US-CentOS-7-1       | None                          | Group B           | CentOS 7.x             | -                  | 81.25%                   | 24-Feb-2021 12:40                      |                                                             | 0   0   94           | **          |
| System                | ~ | JP-EP- Ubuntu-<br>18.04 | None                          | Group A           | Ubuntu Server 18.x     |                    | 81.25%                   | 29-Jan-2021 00:27                      |                                                             | 0   0   82           | :           |
|                       |   | AWS-US-CentOS-7-2       | None                          | <u>Group B</u>    | CentOS 7.x             |                    | 81.26%                   | 24-Feb-2021 12:41                      |                                                             | 0   0   94           | **          |
|                       |   | JP-EP- Ubuntu-          | None                          | Group A           | Ubuntu Server 16 x     |                    | 87.5%<br>Page: 1         | 29 Jan-2021 00:27<br>Items per page: 2 | 0 💌 1-20                                                    | 010182<br>of 94  < < | > >         |

Step 1: Go to *Endpoints*  $\rightarrow$  *Management* 

Step 2: Use relevant filters to sort on endpoints to remediate

Step 2: Select endpoints by checking the box(es) to the left hand side. Note: Checking the grey box will select all

Step 3: Click *Select Action* and then *Create a Remediation Plan Based On* the specific vulnerability scanner

Step 4: Select *Edit Plan* at the bottom to start the activation process (this will show up after step 3 has been completed)

Step 5: Configure Plan: Give a *Name*, *Description* and select the *SLA Start and End* date. Click *Save and Continue* 

Step 6: Approve Plan: Select the patch(es) by clicking the empty box to the left of *Patch Title*. Select the drop down arrow next to *Select Bulk Action* and click *Bulk Install* to install all patches. Click *Save and Continue* 

Step 7: Create Cycle: Select the group(s) and workflow(s) for the plan. Click *Save Cycle* to save the plan details in the *New* column of your *Remediation Plans* dashboard. Click *Save & Activate Plan* to automatically move the plan into the *Pending* column to start the remediation process

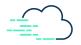

#### How do I Rollback Patches or a Completed Remediation Plan?

Note: Rolling back is only applicable for enabled patch(es)

#### **Option 1: Patches**

|                         |                                                                                                    | Custom Compliance is on                                                                         |
|-------------------------|----------------------------------------------------------------------------------------------------|-------------------------------------------------------------------------------------------------|
| Dashboard               | Patches > Catalog                                                                                                    | 0 patches selected + CREATE REMEDIATION PLAN VULNERABILITY ~                                    |
| Patches ^               | च saved filters ∽                                                                                                    |                                                                                                 |
| Remediation Plans       | Search Included Excluded Approval Status Operating System Endpoint Name                                                                                                    | Endpoint Group Remediation Plan Show Patches                                                    |
| Patches Catalog         | Search Include Operating System V Endpoint Name V                                                                                                    | Endpoint Group V Remediation Plan V Show Patches V More Filters Reset Filter                    |
| Predictive Patching NEW | Patch Title     Operating System     Product     Category                                                                                                    | Severity CVE Release J Remediation Needed Vulnerability Approval Date J Plan On Provider Status |
| Agents & Tools ~        | RHBA-2020-2662 selinux-policy bug fix and<br>enhancement update         Red Hat Enterprise<br>Linux 7.x x64         Linux 7         Bug Fix                                                                                                    | Unspecified 23-Jun-2020 55509 0 Install                                                         |
| Endpoints V             | Red Hat Enterprise RHBA-2020:2660 rsyslog bug fix and Red Hat Enterprise Linux 7 x x64 Red Hat Enterprise Linux 7 x x64 Red Hat Enterprise Linux 7 x x64 Red Hat Enterprise Linux 7 x x64 Red Hat Enterprise Red Hat Enterprise Red Hat Enterpris | Unspecified 23-Jun-2020 55509 1 Install                                                         |
| 🙏 System 🗸 🗸            | Red Hat Enterprise<br>HBA-2020.2659 systemd bug fix and Red Hat Enterprise<br>Linux 7 x x64 Hat Enterprise<br>Linux 7 x x64 Hat Enterprise<br>Linux 7                                                                                                    | Unspecified 23-Jun-2020 55509 <u>1</u> Install                                                  |
|                         | Red Hat Enterprise<br>RHBA-2020.2654 cloud-init bug fix and<br>enhancement update Red Hat Enterprise<br>Linux 7 Red Hat Enterprise<br>Linux 7 Red Hat Enterprise                                                                                                    | Unspecified 23 Jun 2020 0 Install                                                               |
|                         | Red Hat Enterprise Linux 7 Red Hat Enterprise Linux 7                                                                                                    | Moderate 09-Jun-2020 0 Install                                                                  |
|                         | 2020-06 Servicing Stack Update for Windows         Windows         Server 2012         Security           Server 2012 R2 for x64-based Systems         R2 x64         R2         Updates                                                                                                    | Critical 09-Jun-2020 0 install                                                                  |
|                         | 2020-06 Security Only Quality Update for<br>Windows Server 2012 R2 for x64-based<br>Systems (R4556163)                                                                                                    | Critical 09-Jun-2020 0 Install                                                                  |
|                         | 2020-06 Cumulative Security Update for                                                                                                    | Page: 1 ttems per page: 20 ▼ 1-20 of 627  < < >>                                                |

Step 1: Go to Patches  $\rightarrow$  Patches Catalog

Step 2: Filter on patch(es) you would like to rollback

Step 3: Select + Create Remediation Plan

Step 4: Configure Plan: Give a *Name*, *Description* and select the *SLA Start and End* date. Click *Save and Continue* 

Step 5: Approve Plan: Select the patch(es) by clicking the empty box to the left of *Patch Title*. Select the drop down arrow next to *Select Bulk Action* and click *Bulk Remove* to rollback all patches. Click *Save and Continue* 

Step 6: Create Cycle: Select the group(s) and workflow(s) for the plan. Click *Save Cycle* to save the plan details in the *New* column of your *Remediation Plans* dashboard. Click *Save & Activate Plan* to automatically move the plan into the *Pending* column to start the remediation process

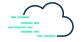

#### **Option 2: Remediation Plans**

|                         |                                                                              | • 🗉 🔺 |
|-------------------------|------------------------------------------------------------------------------|-------|
| Dashboard               | Patches > Remediation Plans                                                  |       |
| Patches                 | Search Auto Remediation Plan From Date To Date                               |       |
| Remediation Plans       | Search Filter V Start Date End Date End Date                                 |       |
| Patches Catalog         | New S Pending O In Progress O Completed 11 S P45                             |       |
| Predictive Patching NEW | ± 60043 25-Feb-2021                                                          |       |
| Agents & Tools 🗸        | Test Group Patching<br>1 Action Endpoints Status<br>is needed on             |       |
| Endpoints 🗸             | Actions Status     Actions Status     Done                                   |       |
| 🙏 System 🗸              |                                                                              |       |
|                         | #60047 26-Feb-2021 #60041 25-Feb                                             |       |
|                         | All Critical Auto Ge O B I M Auto General Archive 3 Actions Endpoints Status |       |
|                         | are needed on Actions Status                                                 |       |
|                         | Pending activation     Done                                                  |       |
|                         |                                                                              |       |
|                         | #60045 25-Feb-2021                                                           |       |
|                         | Rapid weekly Auto Ge     zoom       7 Actions     Endpoints Status           |       |
|                         | Actions     are needed on <u>4 Endpoints     Actions Status </u>             |       |
|                         | Pending activation     Done                                                  |       |

Step 1: Go to Patches  $\rightarrow$  Remediation Plans

Step 2: Find the remediation plan you would like to rollback, select the 3 dots icon, and click duplicate

Step 3: Find the duplicate plan in the New column and select edit

Step 4: Configure Plan: Give a *Name*, *Description* and select the *SLA Start and End* date. Click *Save and Continue* 

Step 5: Approve Plan: Select the patch(es) by clicking the empty box to the left of *Patch Title*. Select the drop down arrow next to *Select Bulk Action* and click *Bulk Remove* to rollback all patches. Click *Save and Continue* 

Step 6: Create Cycle: Select the group(s) and workflow(s) for the plan. Click *Save Cycle* to save the plan details in the *New* column of your *Remediation Plans* dashboard. Click *Save & Activate Plan* to automatically move the plan into the *Pending* column to start the remediation process

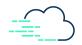

## **Emergency Remediation**

How do I Deploy an Emergency Patch in my Environment (Zero-day Patch)?

| -#_>JetPatch        | <   |                                                                                                    |                                                                                                    |                               | Custom Compliance is            | on 🌣 🛄 💄                                  |
|---------------------|-----|----------------------------------------------------------------------------------------------------|----------------------------------------------------------------------------------------------------|-------------------------------|---------------------------------|-------------------------------------------|
| Dashboard           |     | Patches > Catalog                                                                                       |                                                                                                    | 0 patches selected            | + CREATE REMEDIATION PLAN       | N VULNERABILITY ~                         |
| Patches             | ^   |                                                                                                    |                                                                                                    |                               |                                 |                                           |
| Remediation Plans   |     | Search Included Excluded Approval Statu                                                                 | s Operating System Endpoint Name                                                                           | Endpoint Group Re             | emediation Plan Show Patches    |                                           |
| Patches Catalog     |     | Search Include Install ×                                                                                | ✓ Operating System ✓ Endpoint Name ✓                                                                       | Endpoint Group V              | Remediation Plan 🗸 Show Patches | More Filters Reset Filters                |
| Predictive Patching | NEW | Patch Title                                                                                             | Operating System Product Categor                                                                           | y Severity CVE Releas<br>Date |                                 | Vulnerability Approval<br>Provider Status |
| Agents & Tools      | ~   | RHBA-2020:2662 selinux-policy bug fix and<br>enhancement update                                         | Red Hat Enterprise Linux 7<br>Linux 7.x x64 7, Red Hat Enterprise Bug Fix<br>Linux 7                       | Unspecified 23-Jun-2          | 020 55509 0                     | Install                                   |
| Endpoints           | ~   | RHBA-2020:2660 rsyslog bug fix and enhancement update                                                   | Red Hat Enterprise<br>Red Hat Enterprise Linux 7<br>Linux 7,x x64 7, Red Hat Enterprise Linux 7            | Unspecified 23-Jun-2          | 020 55509 1                     | Install                                   |
| A System            | Ť   | RHBA-2020:2659 systemd bug fix and enhancement update                                                   | Red Hat Enterprise<br>Red Hat Enterprise Linux 7 Bug Fib<br>Linux 7.x x64 7, Red Hat Enterprise<br>Linux 7 | Unspecified 23-Jun-2          | 020 55509 1                     | Install                                   |
|                     |     | RHBA-2020:2654 cloud-init bug fix and enhancement update                                                | Red Hat Enterprise<br>Red Hat Enterprise Linux 7 Bug Fiv<br>Linux 7.x x64 7, Red Hat Enterprise<br>Linux 7 | Unspecified 23-Jun-2          | 020 0                           | Install                                   |
|                     |     | RHSA-2020:2432 Moderate: microcode_ctl security, bug fix and enhancement update                         | Red Hat Enterprise<br>Red Hat Enterprise Linux 7<br>Linux 7.x x64 7, Red Hat Enterprise<br>Linux 7         | Moderate 09-Jun-2             | 020 0                           | Install                                   |
|                     |     | 2020-06 Servicing Stack Update for Windows<br>Server 2012 R2 for x64-based Systems<br>(KB4562253)       | Windows Server 2012 Windows Server 2012 Securit<br>R2 x64 R2 Update                                        |                               | 020 0                           | Install                                   |
|                     |     | 2020-06 Security Only Quality Update for<br>Windows Server 2012 R2 for x64-based<br>Systems (KB4561673) | Windows Server 2012 Windows Server 2012 Securit<br>R2 x64 R2 Update:                                       |                               | 020 0                           | install                                   |
|                     |     | 2020-06 Cumulative Security Update for                                                                  | ue                                                                                                    | Page: 1                       | Items per page: 20 💌 1 - 2      | 0 of 627  < < > >                         |

Step 1: Go to System  $\rightarrow$  Patches Catalog

Step 2: Create a Remediation Plan

Step 3: Configure Plan: Give a *Name*, *Description* and select the *SLA Start and End* date. Click *Save and Continue*.

Step 4: Select *Emergency Remediation Plan*. Note: This will override the maintenance schedules for all endpoints involved for this specific remediation plan

Step 5: Approve Plan: Select the patch(es) by clicking the empty box to the left of *Patch Title*. Select the drop down arrow next to *Select Bulk Action* and click *Bulk Remove* to rollback all patches. Click *Save and Continue* 

Step 6: Create Cycle: Select the group(s) and workflow(s) for the plan.

Step 7: Select the Emergency Maintenance Window

Step 8: Click *Save Cycle* to save the plan details in the *New* column of your *Remediation Plans* dashboard. Click *Save & Activate Plan* to automatically move the plan into the *Pending* column to start the remediation process

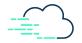

## Reporting

#### Reporting the Compliance of my In Progress or Finished Remediation Plans

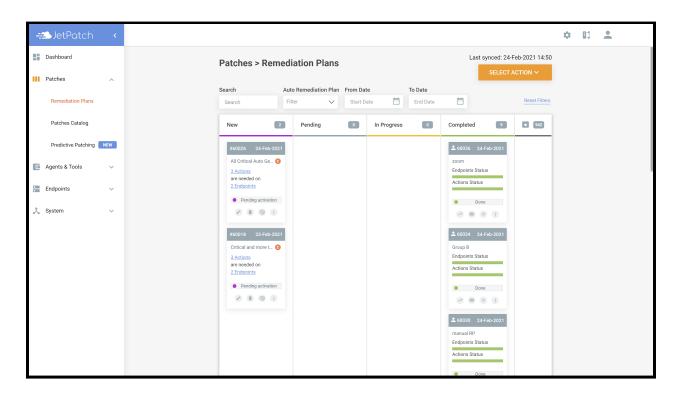

Step 1: Go to Patches  $\rightarrow$  Remediations Plans

Step 2: Go to the specific remediation plan and select Compliance Report

Step 3: Scroll down to relevant patches or endpoints to view the breakdown and or patching status. Note: To download the report, follow the remaining steps

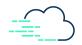

| -#_>JetPatch          | < |                       |                     |                   |                        |                    |                          | Custo                                  | m Compliance is on                                          | ¢ 🗉 🚣        |             |
|-----------------------|---|-----------------------|---------------------|-------------------|------------------------|--------------------|--------------------------|----------------------------------------|-------------------------------------------------------------|--------------|-------------|
| Dashboard             |   | Endpoints > Ma        | anagement           |                   |                        |                    |                          |                                        | 0 endpoints selec                                           | ted SELECT   |             |
| Patches               | ~ | Search                | Remediation Plan    | Endpoint Group    | Operating Syster       | n Patch            | Patch Sta                | tus Exem                               | ption                                                       |              |             |
| Agents & Tools        | ~ | Search                | Remediation Plan 🗸  | Endpoint Group    | ✓ Operating System     | n 🗸 Patch          | V Patch St               | atus 🗸 Exen                            | nption 🗸                                                    | More Filters | Reset Filte |
| Endpoints             | ~ | Endpoint Name         | Remediation<br>Plan |                   |                        | Patching<br>Status | Endpoint f<br>Compliance | Last Reboot<br>Time                    | Vulnerability Ex<br>Scan                                    |              |             |
| Management            |   | AWS-US-CentOS-8-<br>1 | None                | <u>Group C</u>    | CentOS 8.x             |                    | 75.25%                   | 03-Mar-2021 13:05                      |                                                             | 0   0   85   | :           |
| Activities            |   | AWS-US-CentOS-8-<br>2 | None                | Group C           | CentOS 8.x             |                    | 75.25%                   | 03-Mar-2021 13:05                      |                                                             | 0   0   85   | :           |
| Maintenance<br>Groups |   | WIN-EP-3              | None                | <u>US Windows</u> | Windows Server 2012 R2 |                    | 76.58%                   | 18-Feb-2021 02:54                      | Nessus: <u>3</u> / <u>3</u><br>Nexpose: <u>0</u> / <u>0</u> |              | :           |
| Readiness             |   | WIN-EP-4              | None                | US Windows        | Windows Server 2012 R2 |                    | 76.58%                   | 28-Feb-2021 19:03                      | Nessus: <u>3</u> / <u>3</u>                                 | -            | :           |
| 🦕 System              | ~ | Win2012-Test3         | None                | TestGroup         | Windows Server 2012 R2 |                    | 76.61%                   | 24-Feb-2021 14:15                      |                                                             |              | :           |
|                       |   | Win2012-Test4         | None                | TestGroup         | Windows Server 2012 R2 |                    | 76.61%                   | 24-Feb-2021 14:17                      |                                                             | -            | :           |
|                       |   | WIN-ED-1              | None                | HK Windowe        | Windowe Carvar 2012 D2 |                    | 70.87%.<br>Page: 1       | 22-Fab-2021 01-18<br>Items per page: 2 | Nevnose: 0 / 0<br>▼ 1 - 20 of 9                             | -<br>5  < <  | > >1        |

Step 4: Go to  $Endpoints \rightarrow Management$ 

Step 5: Filter on *Remediation Plan* to find your specific plan(s)

Step 6: Select the *Floppy Disc* icon in the bottom right corner, select *Endpoints Management Report* and then select *Download* 

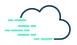

#### Reporting on my Patching SLAs?

|                   |                                       |                                                                                                    | ¢ 🗈 单                                         |  |  |  |
|-------------------|---------------------------------------|----------------------------------------------------------------------------------------------------|-----------------------------------------------|--|--|--|
| Dashboard         | Dashboards                            |                                                                                                    |                                               |  |  |  |
| Patches 🗸         |                                       |                                                                                                    |                                               |  |  |  |
| Agents & Tools    | Patches Compliance Agents Compliance  |                                                                                                    |                                               |  |  |  |
| Le Agents à roois |                                       | Download SLA Summary Report ×                                                                                                    |                                               |  |  |  |
| Endpoints 🗸       | Patches Compliance Dashboard          | The SLA report provides an overall update of all remediation plans<br>where the SLA start/end date falls within the selected timeframe. | DOWNLOAD REPORTS 🗸                            |  |  |  |
| 🙏 System 🗸        | Operating System Endpoint Group       | More information can be found in <u>Generate SLA Report</u>                                                                             |                                               |  |  |  |
| N System V        | Operating System 🗸 Endpoint Group 🗸 C | Please choose the SLA report details:                                                                                                   | Reset Filters                                 |  |  |  |
|                   | All Operating Systems Summary         | SLA: Start Date 👻                                                                                                    | Last synced: 04-Mar-2021 21:31                |  |  |  |
|                   | 60%                                   | Between: 3/1/2021  to 3/31/2021                                                                                                    | 970<br>Remediation plans ③                    |  |  |  |
|                   | Effective compliance                  | Close Domitoria                                                                                                    |                                               |  |  |  |
|                   | Applicable endpoints                  | 28 Applicable endpoints 30                                                                                                    | 7                                             |  |  |  |
|                   | Compliant endpoints                   | 16 Compliant endpoints 16                                                                                                    |                                               |  |  |  |
|                   | In progress endpoints                 | 0 In progress endpoints 0                                                                                                    |                                               |  |  |  |
|                   | Pending endpoints                     | 0 Pending endpoints 0                                                                                                    |                                               |  |  |  |
|                   | Failed endpoints                      | 12 Failed endpoints 12                                                                                                    | 963                                           |  |  |  |
|                   |                                       | Exempted endpoints 2                                                                                                    | New     Pending     In Progress     Completed |  |  |  |
|                   | Detailed Data By Operating System     |                                                                                                    |                                               |  |  |  |
|                   | Operating System 🕈                    | Total Endpoints In Progress Exempted Pending                                                                                            | Failed Compliant % Compliance                 |  |  |  |

Step 1: Go to Dashboard

Step 2: Select *Download Reports* and then click *SLA Summary* 

Step 3: Fill in whether you would like the report to be based off the *SLA start or end* date and then give a date range

Step 4: Select Download

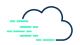

### Reporting on Systems Missing Critical Patches?

|                           | < |                  |                     |                                       |                                                                     |                |              | Custom Compliance is            | on 🌣 🛄        | •                       |
|---------------------------|---|------------------|---------------------|---------------------------------------|---------------------------------------------------------------------|----------------|--------------|---------------------------------|---------------|-------------------------|
| Dashboard                 |   | Endpoints > Ma   | nagement            |                                       |                                                                     |                |              | 0 endpoints                     | s selected SI |                         |
| Patches                   | ~ | Search           | Remediation Plan    | Endpoint G                            | roup Operating System                                               | Patch          | Patch Status | Exemption                       |               |                         |
| Agents & Tools            | ~ | Search           | Remediation Plan 🗸  | Endpoint                              | Download Reports                                                    |                | atch Status  | Exemption                       | More          | e Filters Reset Filters |
| Endpoints                 | ^ | Endpoint Name    | Remediation<br>Plan | Endpoint Gro                          | Please select a report to down                                      | nload          |              | Reboot Vulnerability<br>me Scan | Exemption Act | ivities                 |
| Management                |   | Win10-Test1      | None                | <u>TestGroup</u>                      | Type<br>CSV                                                         |                | 24-Feb-2     | 021 14:34                       | 0             | 0 12                    |
| Activities<br>Maintenance |   | Win2016-Test2    | None                | TestGroup                             | Report<br>Endpoints Management Repo<br>Endpoints with Missing Patch | es             | 24-Feb-2     | 021 12:37                       | 0             | 0 20                    |
| Groups                    |   | TorenTimratPC    | None                | Unassigne<br>Endpoints                | Endpoints with Missing Secur                                        | Close DOWNLOAD | 12-Feb-2     | 021 17:14                       | 0             | 10 5                    |
| Readiness<br>System       | ~ | AWS-AU-RHEL-8-01 | None                | Group A                               | Red Hat Enterprise Linux<br>8.x                                     | 70.39          | % 05-Jan-2   | 021 02:28                       | 0             | 0 87                    |
|                           |   | AWS-AU-RHEL-8-02 | None                | <u>Group A</u>                        | Red Hat Enterprise Linux<br>8.x                                     | 70.39          | % 05-Jan-2   | 021 02:28                       | 0             | 0 88                    |
|                           |   | AWS-AU-RHEL-8-03 | None                | <u>Unassigned</u><br><u>Endpoints</u> | Red Hat Enterprise Linux<br>8.x                                     | 71.69          | 6 17-Feb-2   | 021 07:55                       | 0             | 0 83                    |
|                           |   | 8                |                     |                                       |                                                                     |                | Page: 1 Iten | ns per page: 20 💌 1 -           | 20 of 93   <  | < > >I                  |

Step 1: Go to *Endpoints*  $\rightarrow$  *Management* 

Step 2: Select the *Floppy Disc* icon, select *Endpoints with Missing Patches* and then *Download* Step 3: Once downloaded, the severity column can be filtered to find critical patches

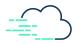

## Troubleshooting

#### How do I check if my Patching Process has Failed?

| -# JetPatch    | < |                                |                                  |                                                                       |                                                                        |                       |                  |                |                   | \$                | : II 4      | 2                      |
|----------------|---|--------------------------------|----------------------------------|-----------------------------------------------------------------------|------------------------------------------------------------------------|-----------------------|------------------|----------------|-------------------|-------------------|-------------|------------------------|
| Dashboard      |   | Endpoints > Recent             | Activities                       |                                                                       |                                                                        |                       |                  |                | 0 ac              | tivities selected |             |                        |
| Patches        | ~ | Search Task                    | Ta                               | ask Type                                                              | Remediation Plan                                                       | Endpoint Grou         | ip Ac            | tivity Status: | Started By        |                   |             |                        |
| Agents & Tools | ~ | Activity or Endpoint Task      | Activity De                      | tails                                                                 |                                                                        |                       |                  |                | Started By        | ~ C               | More Filter | s <u>Reset Filters</u> |
| 📒 Endpoints    | ~ | Activity                       | Task 'Endpoint                   | readiness for Linux                                                   | endpoint' finished witl                                                | exit code 0           |                  |                | Start Time        |                   |             |                        |
| Management     |   | execute patch installation for |                                  | aunched by adil on e                                                  | ndpoint 'AWS-AU-RHE                                                    | L-8-01' at 01/20/202  | 1 06:46 AM       |                | 14-Feb-2021 09:46 | 14-Feb-2021 09:48 | 0           | :                      |
| Ŷ              |   | execute patch installation for | Updates":"","                    | hasUpdateServiceLo                                                    | sSubscription":"","psV<br>ocation":"","wsusUrl":"",                    | repositories":[{"repo | ld":"rhui-client | t-config-      | 05-Feb-2021 05:13 | 05-Feb-2021 05:16 | 0           | :                      |
| Activities     |   | Endpoint readiness for Linux   | e builder-for-r<br>{"repold":"rh | nabled":"true","numPa<br>hel-8-rhui-debug-rpm<br>uu-codeready-builder | 20-Jan-2021 06:46                                                      | 20-Jan-2021 06:47     | 0                | :              |                   |                   |             |                        |
| Maintenance    |   | Reboot Linux computer          | builder-for-r<br>{"repold":"rh   | led":"false","numPac<br>hel-8-rhui-source-rpr<br>uu-rhel-8-appstream- | 24-Feb-2021 09:04                                                      | 24-Feb-2021 09:04     | 127              | :              |                   |                   |             |                        |
| Groups         |   | Reboot Linux computer          | appstream-<br>{"repold":"rh      | rhui-rpms","enabled":<br>ui-rhel-8-appstream-                         |                                                                        | 15330,"hasUpdateIn    | fo":"true"},     |                | 15-Jan-2021 06:18 | 15-Jan-2021 06:19 | 127         | :                      |
| Readiness      |   | execute patch installation for | rhui-debug-r                     | rpms","enabled":"fals                                                 | kages":0,"hasUpdateIr<br>e","numPackages":0,"h<br>rue"."numPackages":6 | asUpdateInfo":"false  | "}.{"repold":"rl | hui-rhel-      | 15-Feb-2021 04:47 | 15-Feb-2021 04:47 | 0           | :                      |
| 🉏 System       | ~ | Reboot Linux computer          |                                  |                                                                       | Close                                                                  | Copy To Clipboard     | DOW              | NLOAD          | 19-Jan-2021 15:24 | 19-Jan-2021 15:24 | 127         | :                      |
|                |   | execute patch installation for | single computer                  | AWS-AU-RHEL-8-01                                                      | Group C                                                                | Patch                 | 56506            | Succeeded      | 20-Jan-2021 04:45 | 20-Jan-2021 04:46 | 0           | :                      |
|                |   | execute patch installation for | single computer                  | AWS-AU-RHEL-8-01                                                      | Group A                                                                | Patch                 | 60030            | Succeeded      | 24-Feb-2021 09:00 | 24-Feb-2021 09:02 | 0           | :                      |
|                |   | execute patch installation for | single computer                  | AWS-AU-RHEL-8-01                                                      | Group A                                                                | Patch                 | 59013            | Succeeded      | 17-Feb-2021 08:44 | 17-Feb-2021 08:45 | 0           | :                      |
|                |   | Reboot Linux computer          |                                  | AWS-AU-RHEL-8-01                                                      | Group A                                                                | Post Patch            | 59013            | Failed         | 17-Feb-2021 08:46 | 17-Feb-2021 08:46 | 127         | :                      |
|                |   | 8                              |                                  |                                                                       | ··· · · <u>·</u> ····                                                  |                       | <br>Page:        | 1 Item         | s per page: 20 👻  | 1 - 20 of 23438   | K K         | > >I                   |
|                |   |                                |                                  |                                                                       |                                                                        |                       |                  |                |                   |                   |             |                        |

Step 1: Go to *Endpoints*  $\rightarrow$  *Activities* 

Step 2: Filter on specific endpoints or remediation plan

Step 3: View the status column

Step 4: If failed, go to the right side of the row, select the 3 dots and select *View Details*. This will give more details into what might have failed

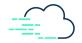